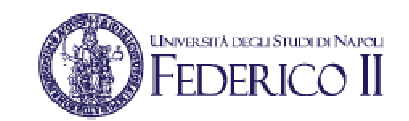

## Reti di Calcolatori I

# Esercitazione su routing IP con OSPF

**Prof. Roberto Canonico**

 Dipartimento di Ingegneria Elettrica e delle Tecnologie dell'InformazioneCorso di Laurea in Ingegneria delle TelecomunicazioniCorso di Laurea in Ingegneria dell'Automazione

A.A. 2017-2018

1

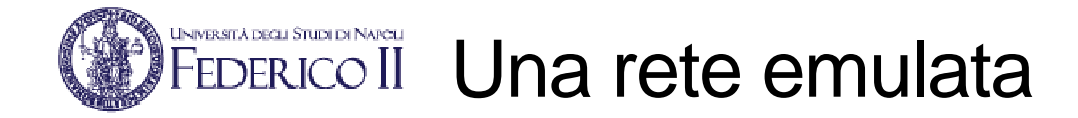

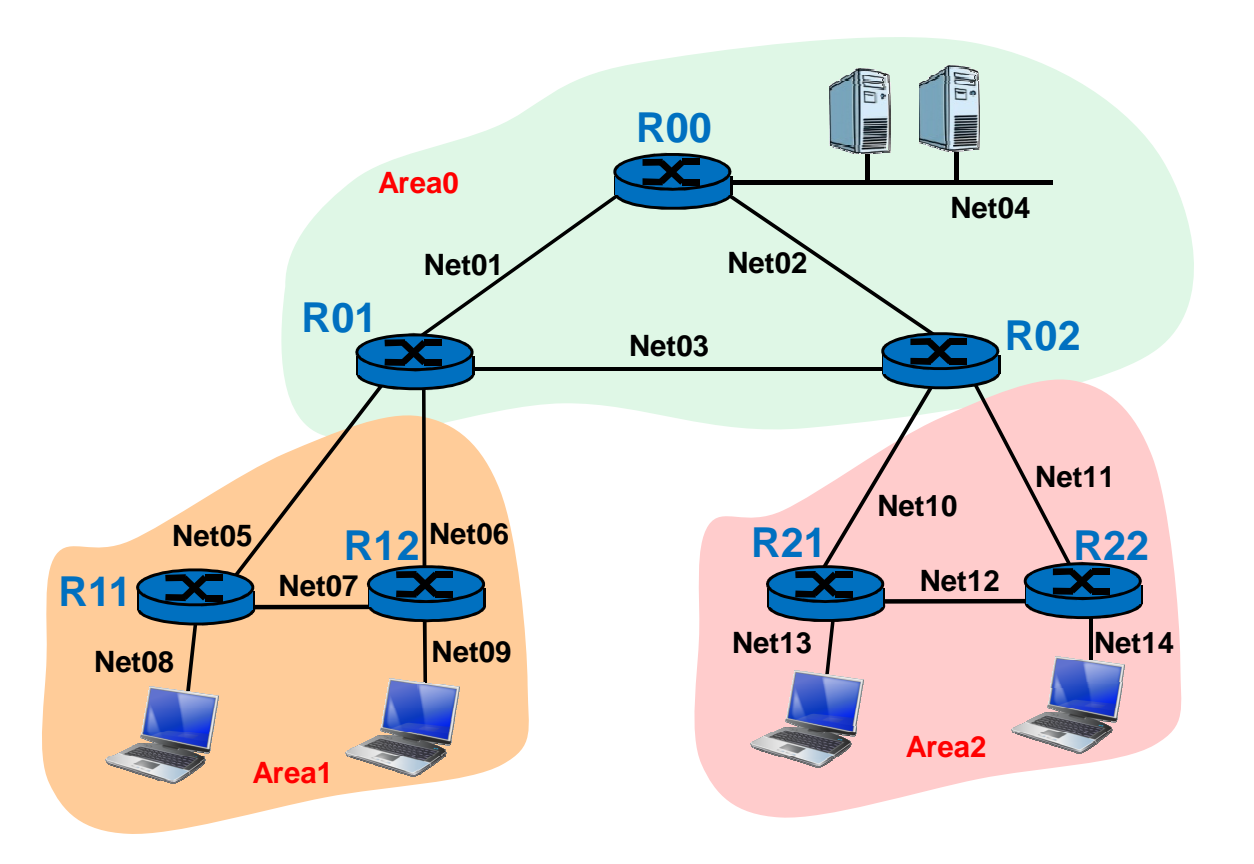

- **Si riprodurrà tramite emulazione una rete formata da 7 router IP e 6 end-system**
- **Sia i router che gli end-system sono realizzati da Linux Container LXC eseguiti in una VM Linux**
- **Per l'indirizzamento, si ha a disposizione il blocco di 128 indirizzi 192.168.24.0/25**
- **La topologia della rete richiede 14 subnet: Net01, Net02, …, Net14**
- **La configurazione dei container (es. le NIC virtuali) è definita in un file di testo: /var/lib/lxc/NOME\_CONTAINER/config**
- **I collegamenti tra le NIC virtuali dei container sono realizzati mediante Linux Bridge**
	- **Un Linux Bridge per ciascuna subnet**

2

- **Ciascun Linux Bridge è identificato dal nome lxcbrID dove ID = 1, 2, …, 14**
- •**Il bridge lxcbr0 è usato per collegare il router R00 all'host che ospita i container**

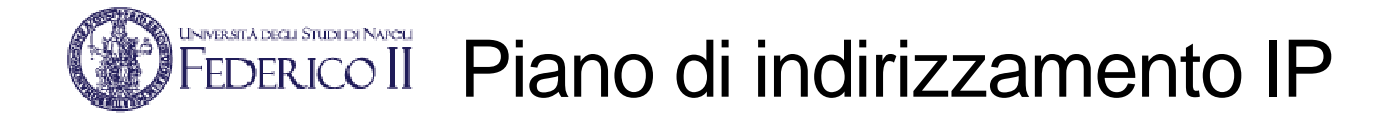

### **Si ha a disposizione il blocco di 128 indirizzi 192.168.24.0/25**

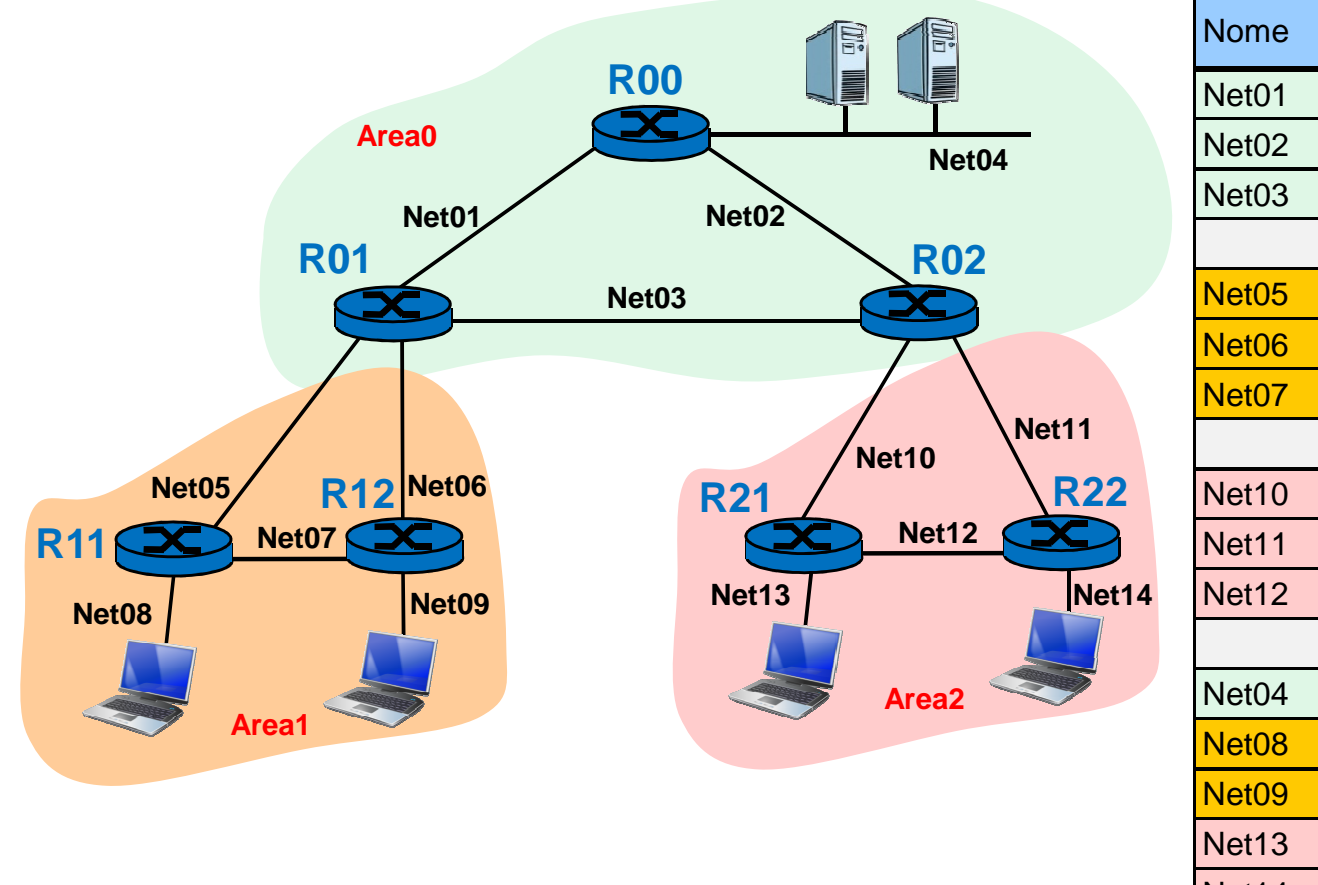

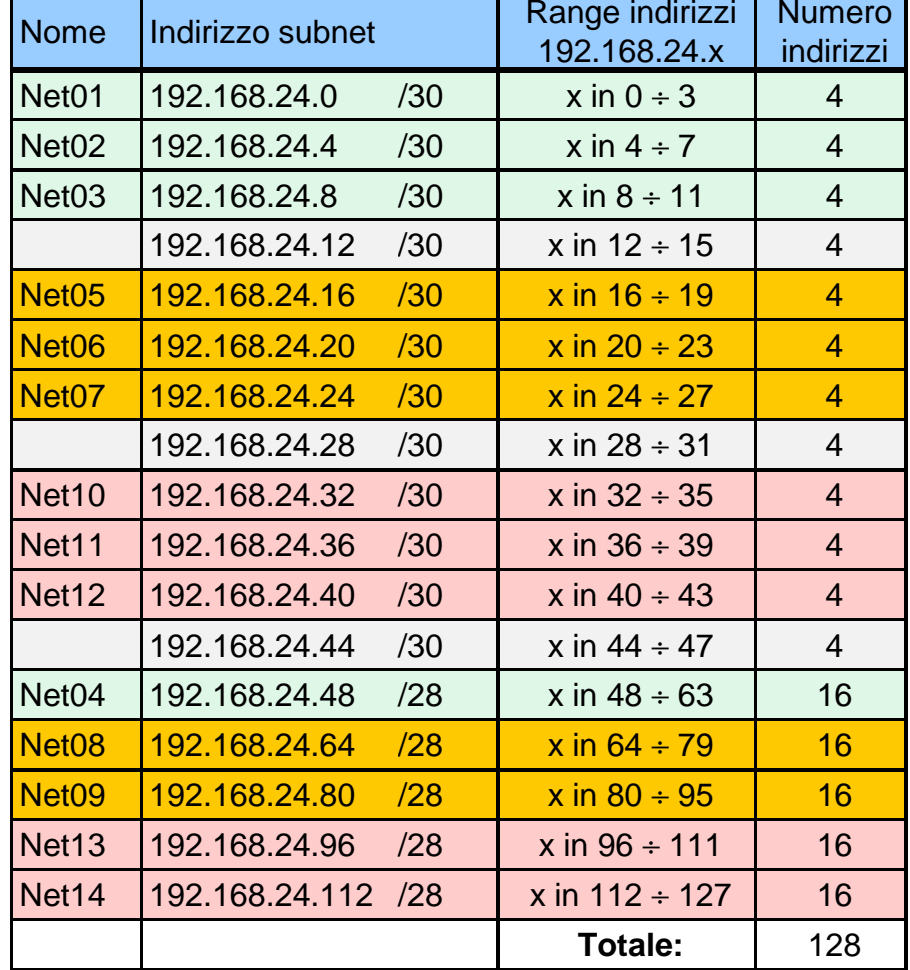

- **La topologia della rete richiede 14 subnet**
- **Si effettua un subnetting con netmask a lunghezza variabile**
- **Si usano subnet con netmask /30 per i 9 collegamenti punto-punto tra i router** $\bullet$
- **Si usano subnet con netmask /28 per le 5 reti LAN che ospitano gli end-system**

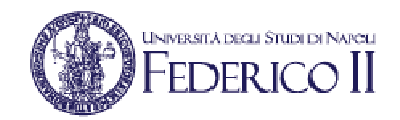

## Indirizzi IP delle 14 subnet

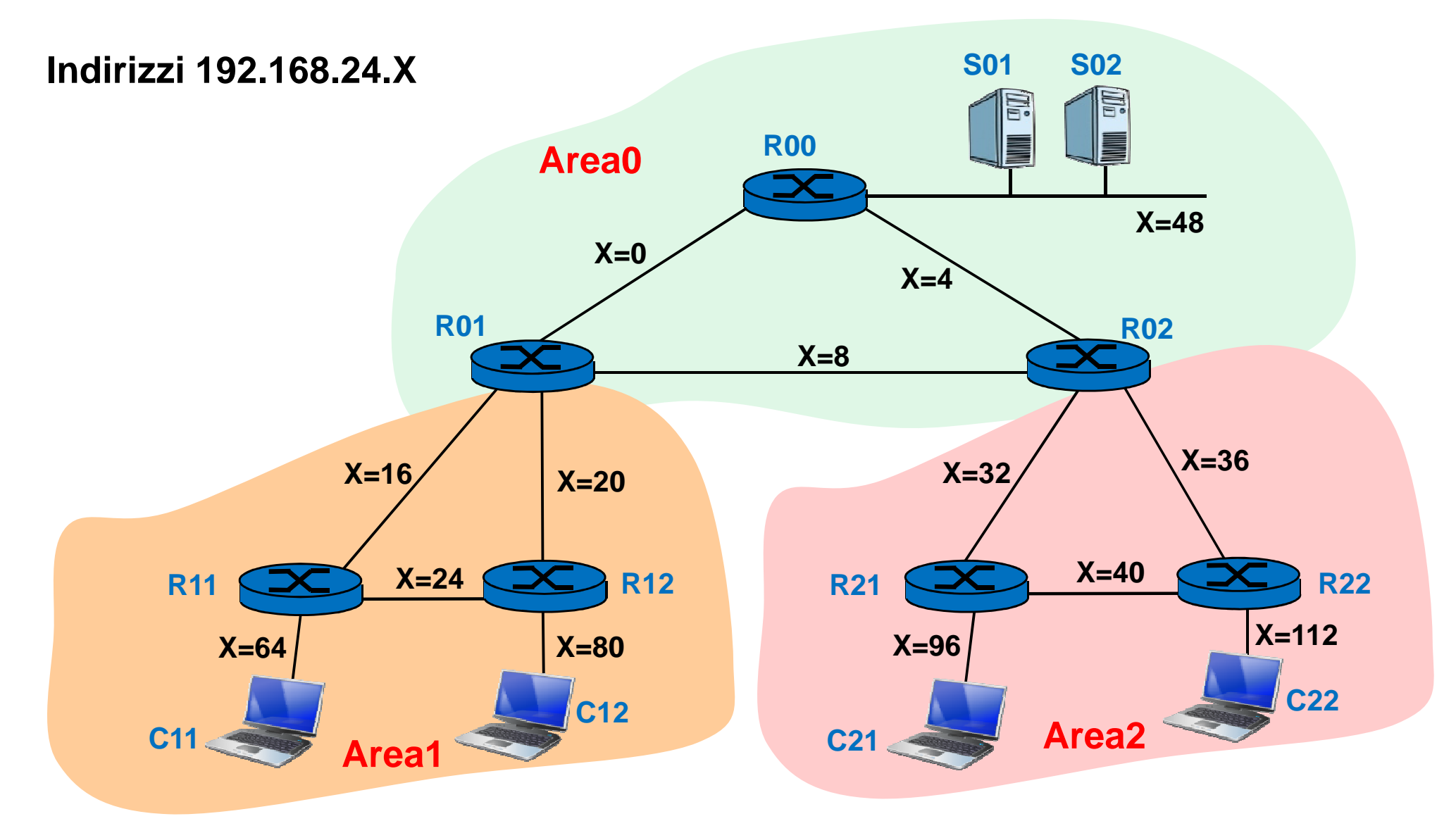

**I collegamenti tra le i container LXC che realizzano i 7 router ed i 6 end-system sono realizzati mediante Linux Bridge identificati come lxcbrID con ID = 1, 2, 3, …, 14**

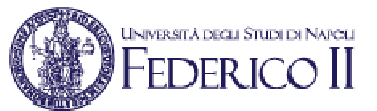

# Configurazione delle interfacce dei router

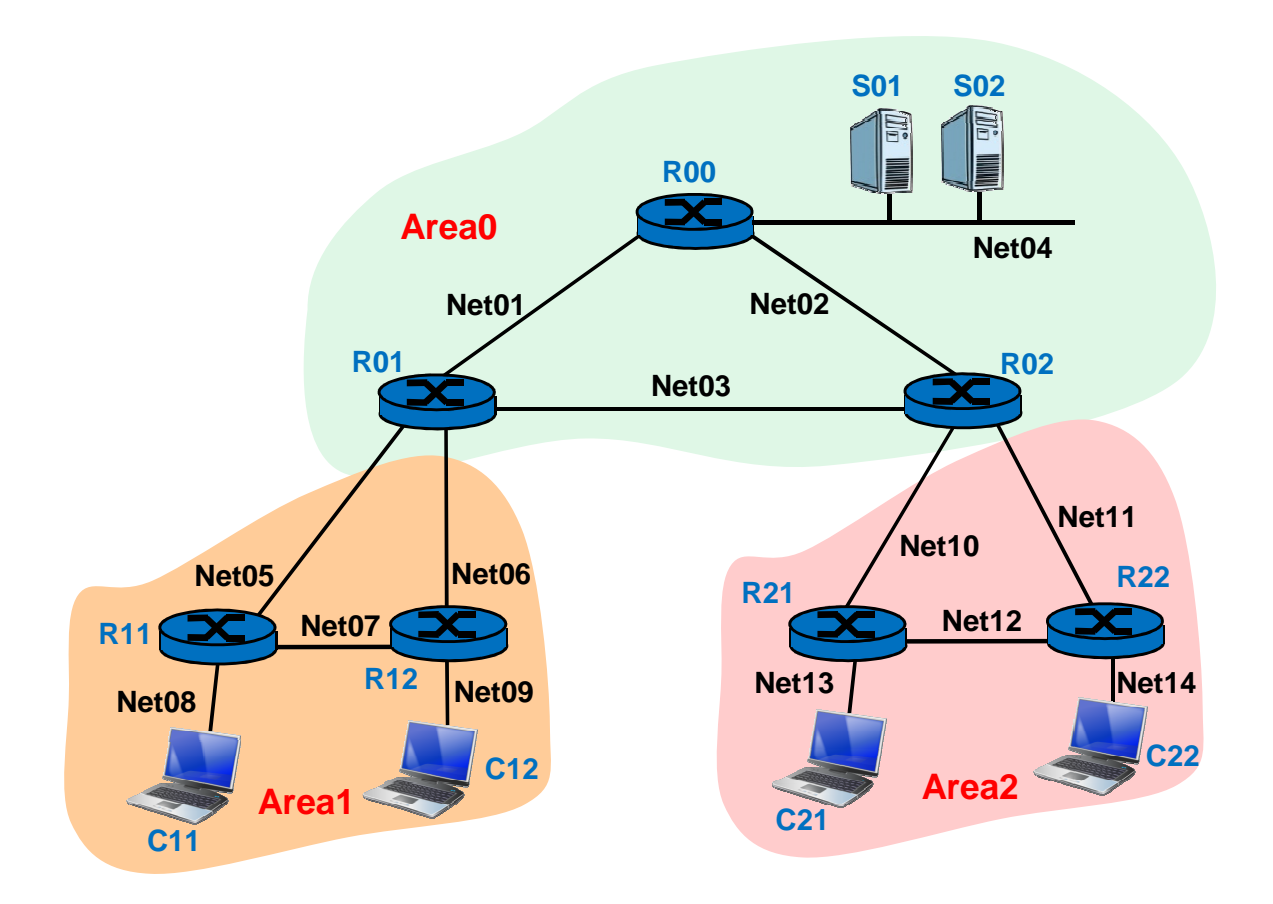

**Net01=**192.168.24.0/30**Net04=**192.168.24.48/28**Net07=**192.168.24.24/30**Net10=**192.168.24.32/30**Net13=**192.168.24.96/28

 **Net02=**192.168.24.4/30 **Net03=**192.168.24.8/30 **Net05=**192.168.24.16/30 **Net06=**192.168.24.20/30 **Net08=**192.168.24.64/28 **Net09=**192.168.24.80/28 **Net11=192.168.24.36/30 Net14=**192.168.24.112/28

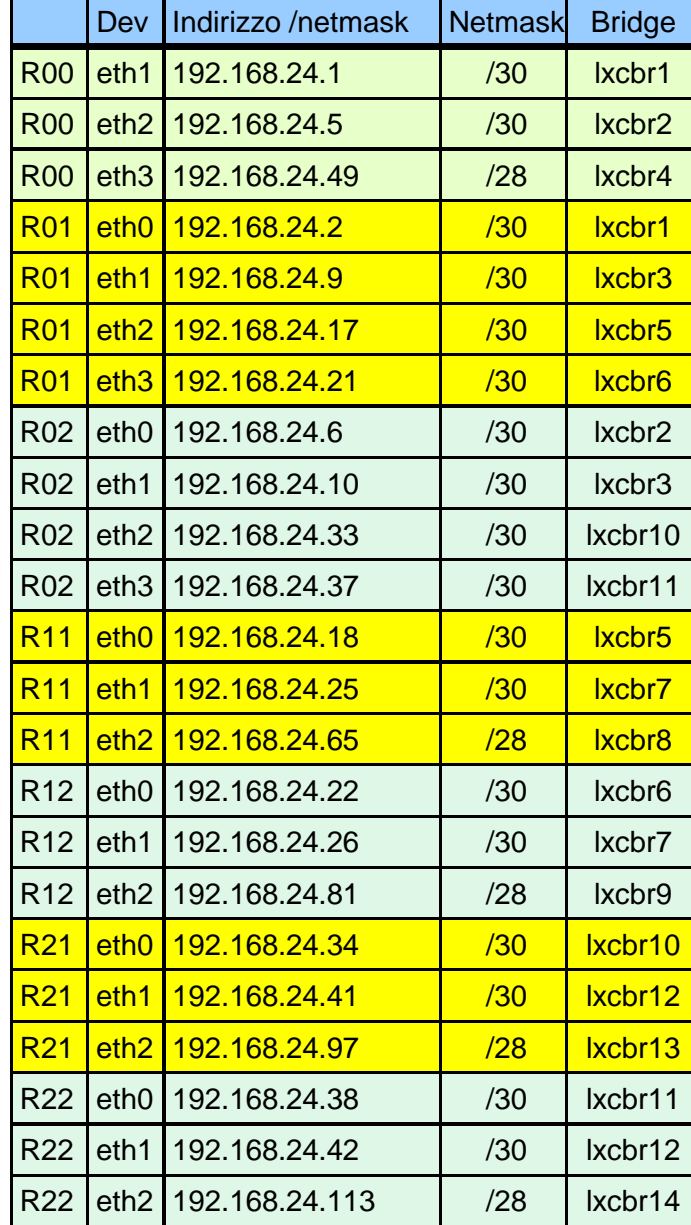

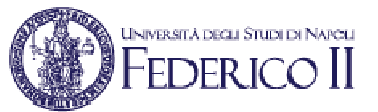

# Configurazione delle interfacce degli end-system

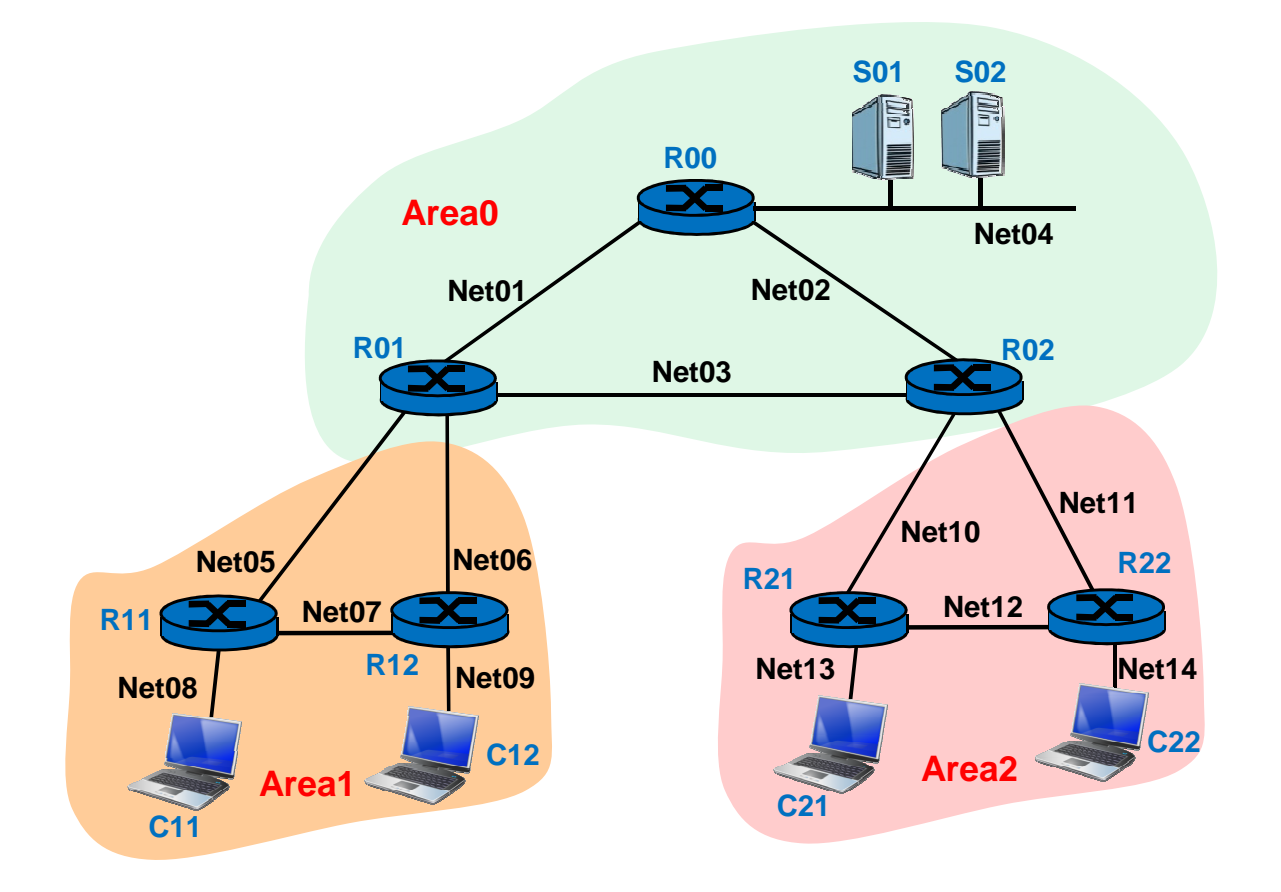

**Net01=**192.168.24.0/30 **Net02=**192.168.24.4/30 **Net03=**192.168.24.8/30 **Net04=**192.168.24.48/28**Net05=192.168.24.16/30<br><b>Net08=192.168.24.64/28 Net07=**192.168.24.24/30**Net10=**192.168.24.32/30**Net11=192.168.24.36/30 Net13=**192.168.24.96/28**Net14=**192.168.24.112/28

**Net09=192.168.24.80/28<br><b>Net12=192.168.24.40/30** 

#### **Indirizzi IP assegnati agli end-system**

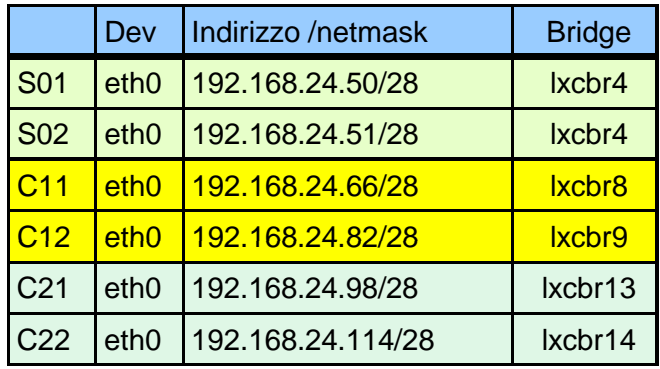

#### **Default router per gli end-system**

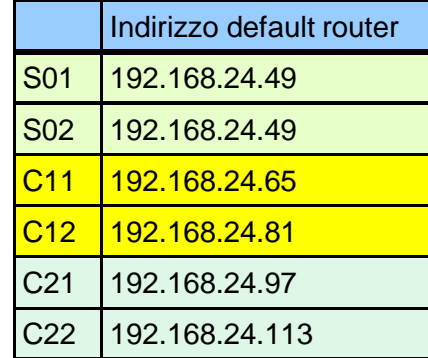

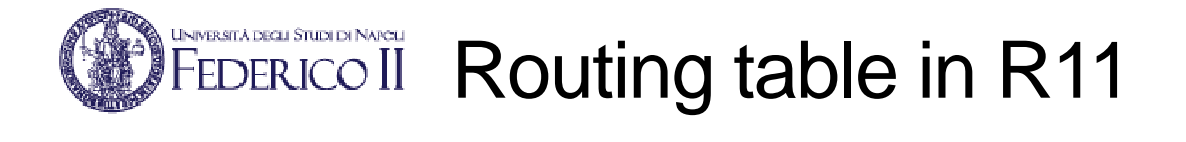

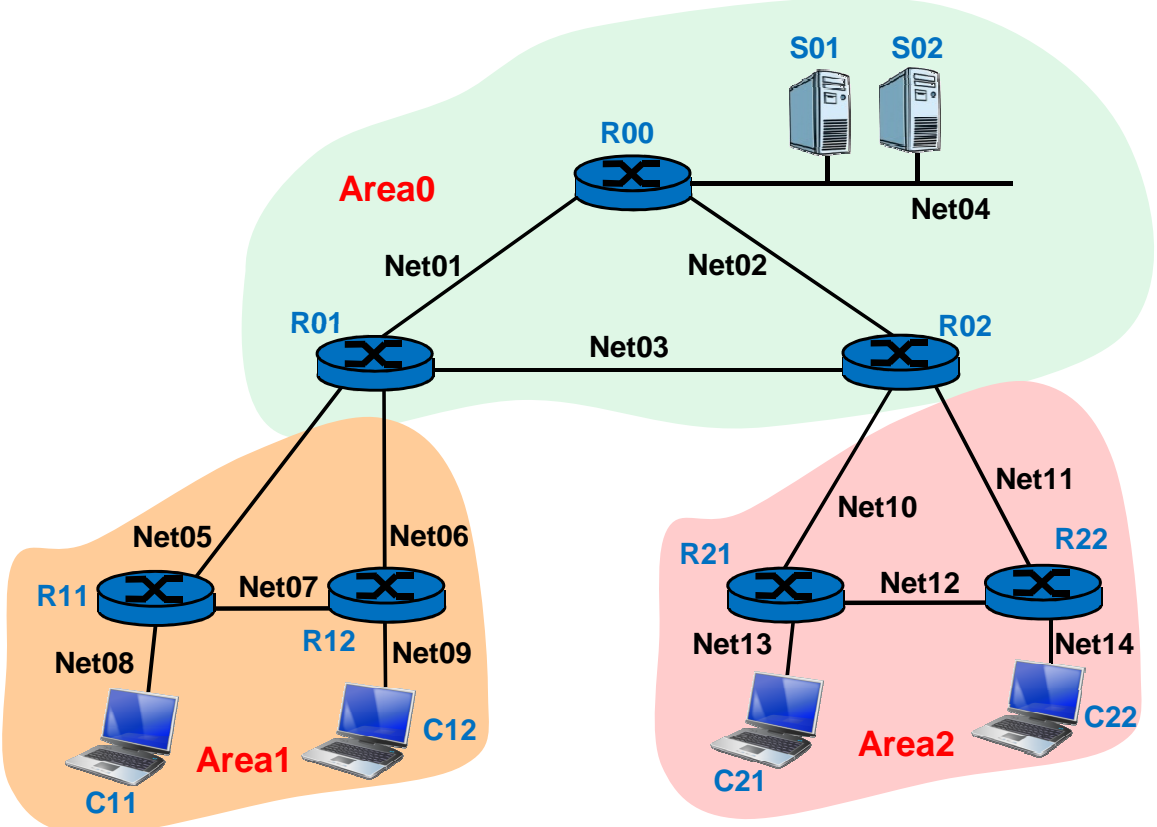

• **Nota: da R11 a Net06 ci sono due rotte: via R01 e via R12**

#### **Routing table in R11 subito dopo lo startup**

**C>\* 127.0.0.0/8 is directly connected, lo**

**O 192.168.24.16/30 [110/10] is directly connected, eth0, 00:00:32**

**C>\* 192.168.24.16/30 is directly connected, eth0**

 **O 192.168.24.24/30 [110/10] is directly connected, eth1, 00:00:32C>\* 192.168.24.24/30 is directly connected, eth1**

 **O 192.168.24.64/28 [110/10] is directly connected, eth2, 00:00:32C>\* 192.168.24.64/28 is directly connected, eth2**

#### **Routing table in R11 dopo lo scambio di LSP**

**C>\* 127.0.0.0/8 is directly connected, lo O>\* 192.168.24.0/30 [110/20] via 192.168.24.17, eth0, 00:01:36 O>\* 192.168.24.4/30 [110/30] via 192.168.24.17, eth0, 00:01:36 O>\* 192.168.24.8/30 [110/20] via 192.168.24.17, eth0, 00:01:36 O 192.168.24.16/30 [110/10] is directly connected, eth0, 00:02:22C>\* 192.168.24.16/30 is directly connected, eth0 O>\* 192.168.24.20/30 [110/20] via 192.168.24.17, eth0, 00:01:22 \* via 192.168.24.26, eth1, 00:01:22 O 192.168.24.24/30 [110/10] is directly connected, eth1, 00:02:22C>\* 192.168.24.24/30 is directly connected, eth1 O>\* 192.168.24.32/30 [110/30] via 192.168.24.17, eth0, 00:01:36 O>\* 192.168.24.36/30 [110/30] via 192.168.24.17, eth0, 00:01:36 O>\* 192.168.24.40/30 [110/40] via 192.168.24.17, eth0, 00:01:34 O>\* 192.168.24.48/28 [110/30] via 192.168.24.17, eth0, 00:01:27 O 192.168.24.64/28 [110/10] is directly connected, eth2, 00:02:22C>\* 192.168.24.64/28 is directly connected, eth2 O>\* 192.168.24.80/28 [110/20] via 192.168.24.26, eth1, 00:01:22 O>\* 192.168.24.96/28 [110/40] via 192.168.24.17, eth0, 00:01:34O>\* 192.168.24.112/28 [110/40] via 192.168.24.17, eth0, 00:01:34**